# HDL

## Datasheet

Ballast Dimmer, 0-10V **Output** HDL-MRDA0610.432

## **Parameters**

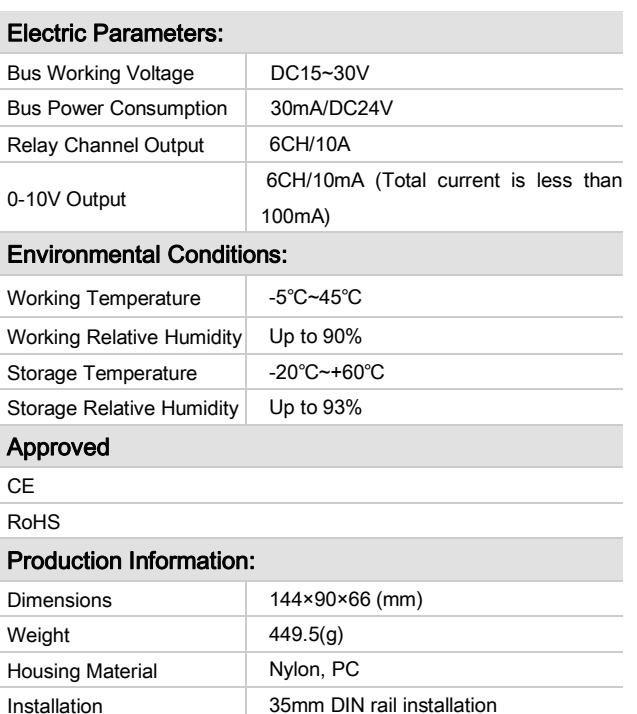

## Important Notes

Protection Protection Protection

- Bus cable HDL Buspro/KNX cable, 0.8mm single-core copper cable
- BUS Connection Series connection (hand-in-hand)
- Load in each channel less than 800w Dimmable Fluorescent Tube
- 0-10V Load-Output in each channel is 100mA, total in 6 channels are less than 300mA
- Extra Power Input 0-10V Output needs to connect a Exterior 24V DC Power supply. Power supply from HDL Buspro is not allowed
- Each channel needs to connect a breaker or fuse for protection
- Connect checking Check all connection after installation

## HDL Buspro Definition for Cable

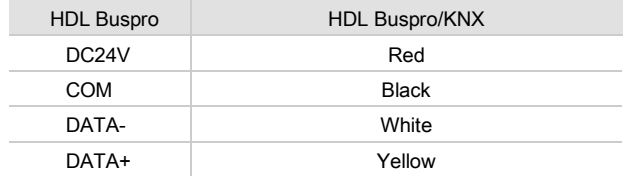

### **Overview**

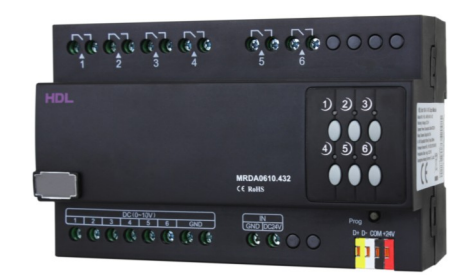

HDL-MRDA0610.432 6 channel 10A DC0-10V output module is a multifunction control module. It has 6 channel relay outputs, which is suitable for on/off control. It has also 6 channel 0-10V analog signal outputs (support input and output). which is suitable for controlling the 0-10V Dimmable fluorescent Tube, 0-10V LED light , etc. The module is to be used in lighting , on/off control in the application of office and building.

### Functions

- Up to 6 separate areas, max 12 scenes in each area
- Up to 6 sequence, each sequence has 12 steps, running time for each step is 60 minutes, the sequence has 4 running modes: "forward", "backward", "forward and backward", "random"
- Low, high, max threshold for each channel, suitable for different load
- Bypass button for manual control available for each channel
- It is optional setting of choosing a designated scene or back to previous scene when power on again after power off
- Easy program mode is available
- Support HDL Buspro online upgrading

## Installation Step

- 35mm DIN rail installation, inside DB Box.
- Connect Load, 0-10V cable, HDL Buspro cable.
- Check the HDL Buspro connection, avoid any mistakes.
- Check the load connection and also 0-10V, make sure the positive and negative poles are connected correctly.

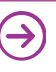

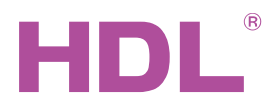

## Datasheet

## Dimensions and Wiring

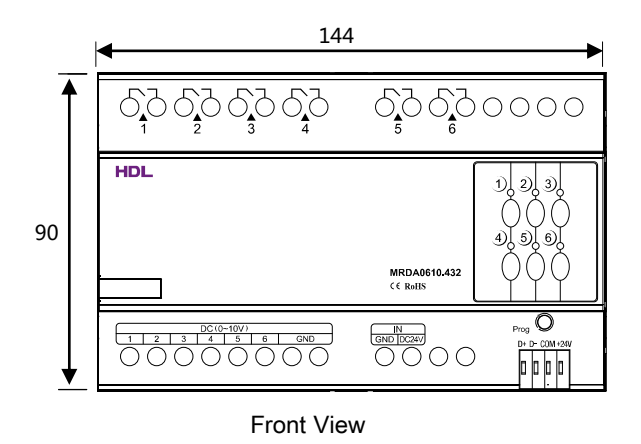

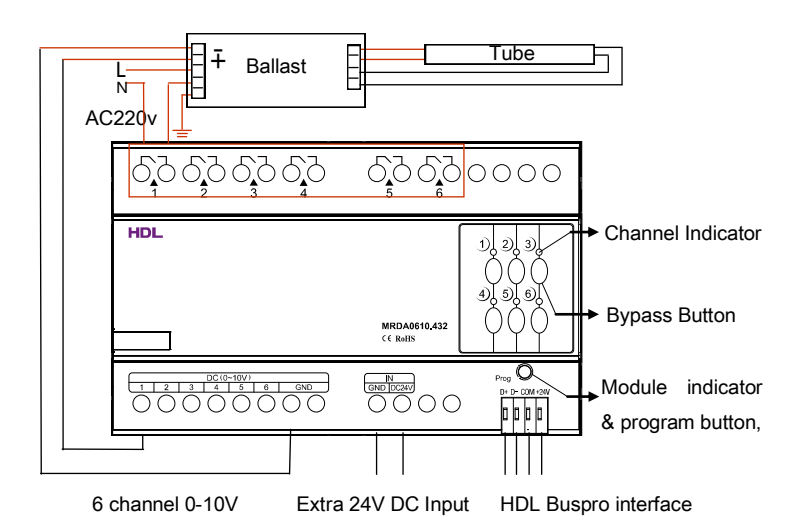

Note: Take the connection of channel 1 as an example

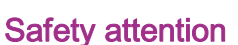

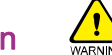

- Each channel needs to connect breaker or fuse for protection
- The screw down strength should not exceed 0.4Nm
- HDL Buspro cable: single-core 0.8mm<sup>2</sup> copper cable
- Installation Position: Distribution Box (DB)
- Do not make wrong connection on Bus interface, it will damage the Bus interface of this module
- Never let liquids get into the module, it will damage this device
- Do not get AC power into Bus wire, it will damage all devices in the system
- Avoid contact with liquids and aggressive gases

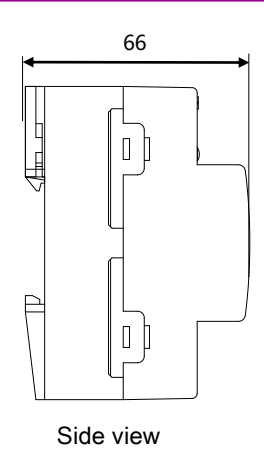

#### Indicator for module and easy program mode

Indicator: Flickers when the module is working properly. Keep pressing the indicator for 3 seconds, it turns to red , then user can read and modify the address of the module in the HDL Bus Pro set up software.

#### Steps for easy program mode:

- 1 Keep pressing the module indicator for 20S, all output channels will be turned off automatically, indicator is flickering fast.
- 2 Press button 9, 10 of DLP switch together to enter programming mode.
- 3 Turn on the channel which needs to be programmed by using the bypass button
- 4 Choose a button to be used to control the channel selected in step 3.
- 5 Press the Indicator again, finish the programming.

This function is to be used with the new generation of DLP.

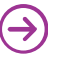